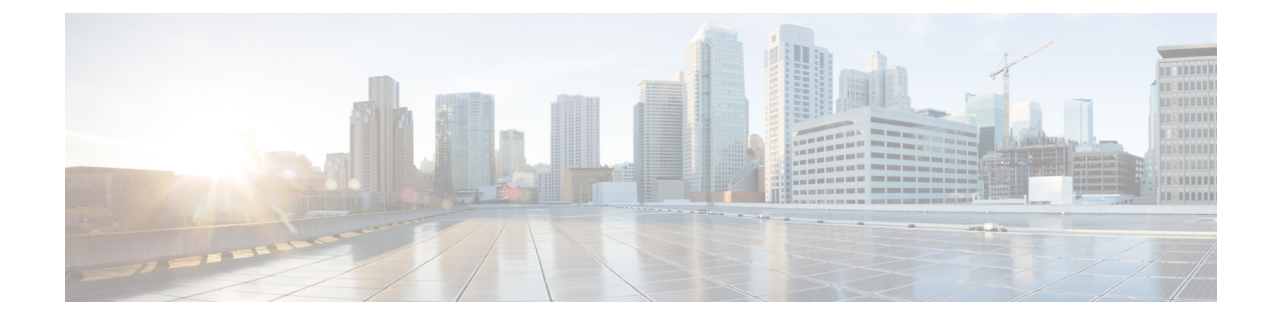

# **PVC Interface Configuration Mode Commands**

**Command Modes** The PVC (permanent virtual connection) Interface configuration mode is used to create and manage the IP parameters for PVC interface(s) associated with an OLC (ATM-type) for a specific context. Exec > Global Configuration > Context Configuration > PVC Interface Configuration **configure > context** *context\_name* **> interface** *interface\_name* **point-to-point** Entering the above command sequence results in the following prompt: [*context\_name*]*host\_name*(config-if-pvc)# Ú **Important** The commands or keywords/variables that are available are dependent on platform type, product version, and installed license(s). Ú **Important** For information on common commands available in this configuration mode, refer to the Common [Commands](21-19-cli-reference-i-q_chapter1.pdf#nameddest=unique_8) chapter. • [description,](#page-1-0) on page 2 • ip, on [page](#page-1-1) 2 • ip [access-group,](#page-1-2) on page 2 • ip [address,](#page-3-0) on page 4 • ip mtu, on [page](#page-4-0) 5 • ip ospf [authentication-key,](#page-4-1) on page 5 • ip ospf [authentication-type,](#page-5-0) on page 6 • ip ospf cost, on [page](#page-6-0) 7 • ip ospf [dead-interval,](#page-7-0) on page 8 • ip ospf [hello-interval,](#page-8-0) on page 9 • ip ospf [message-digest-key,](#page-8-1) on page 9 • ip ospf [network,](#page-9-0) on page 10 • ip ospf [priority,](#page-10-0) on page 11 • ip ospf [retransmit-interval,](#page-11-0) on page 12 • ip ospf [transmit-delay,](#page-12-0) on page 13

### <span id="page-1-0"></span>**description**

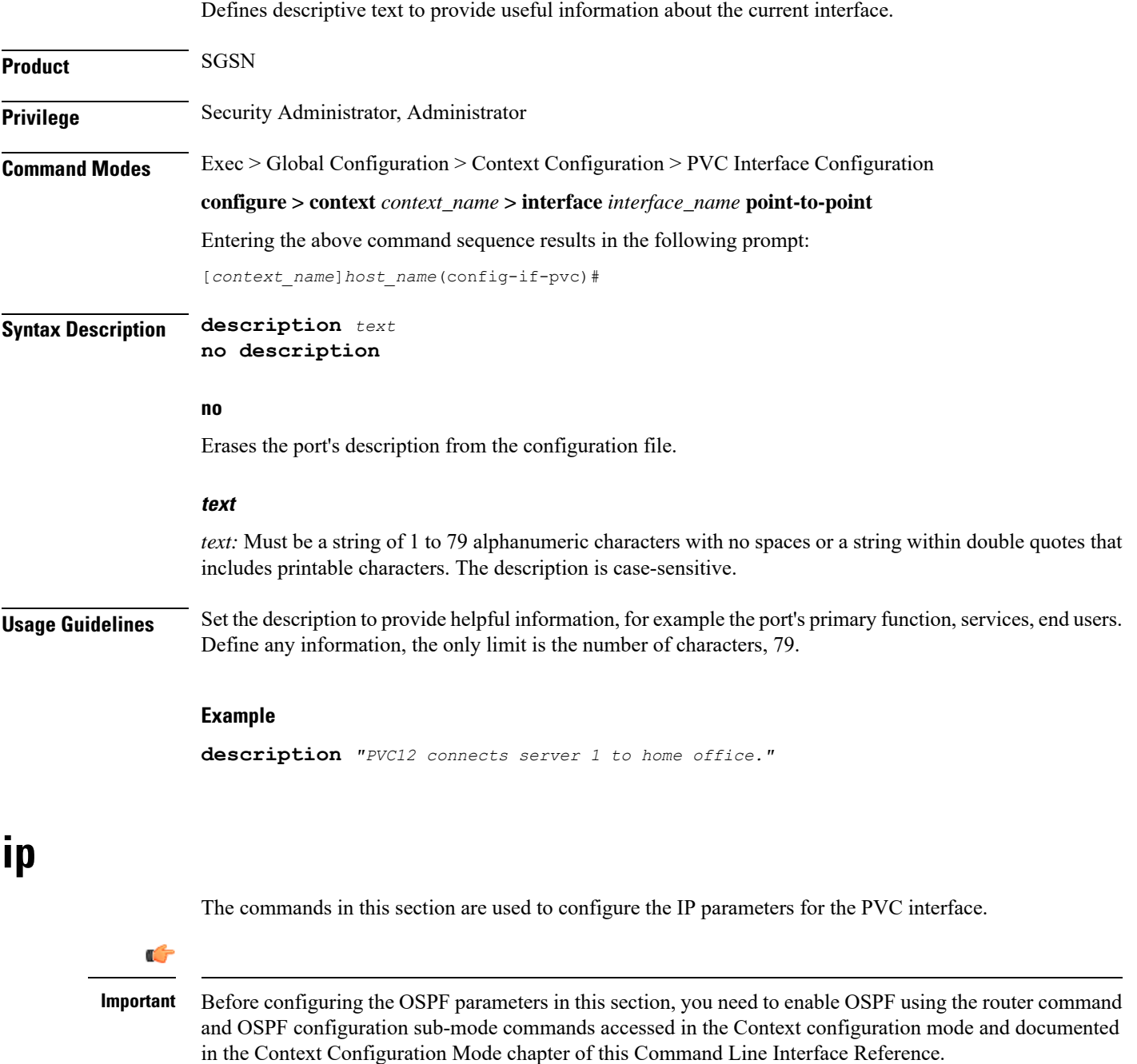

#### <span id="page-1-2"></span><span id="page-1-1"></span>**ip access-group**

This command identities the access control list (ACL to be associated with this PVC interface in this context.

 $\mathbf{l}$ 

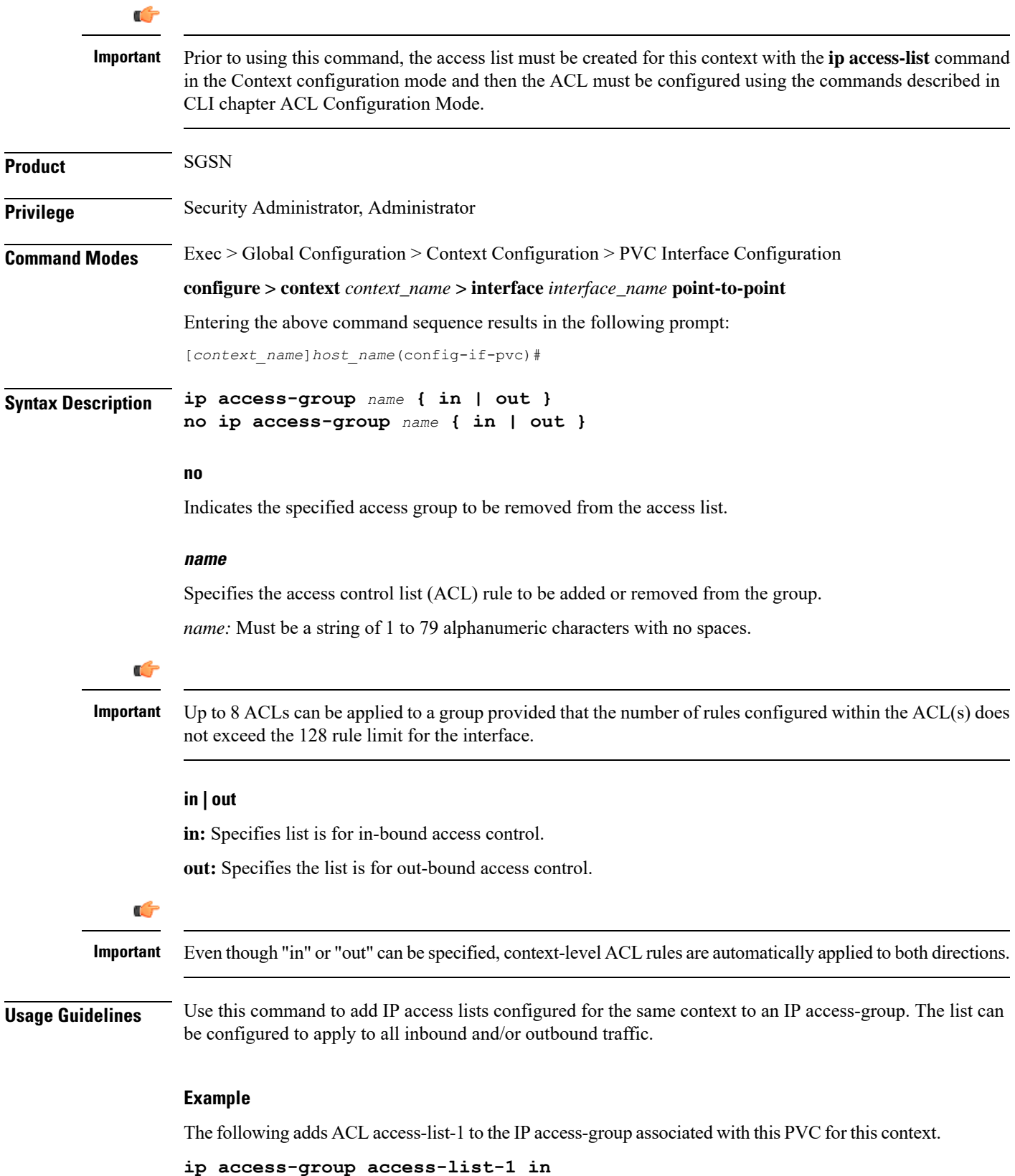

#### <span id="page-3-0"></span>**ip address**

Defines the primary IP address and the network mask to be associated with this PVC interface for this context. This command can also be used to configure the secondary IP address.

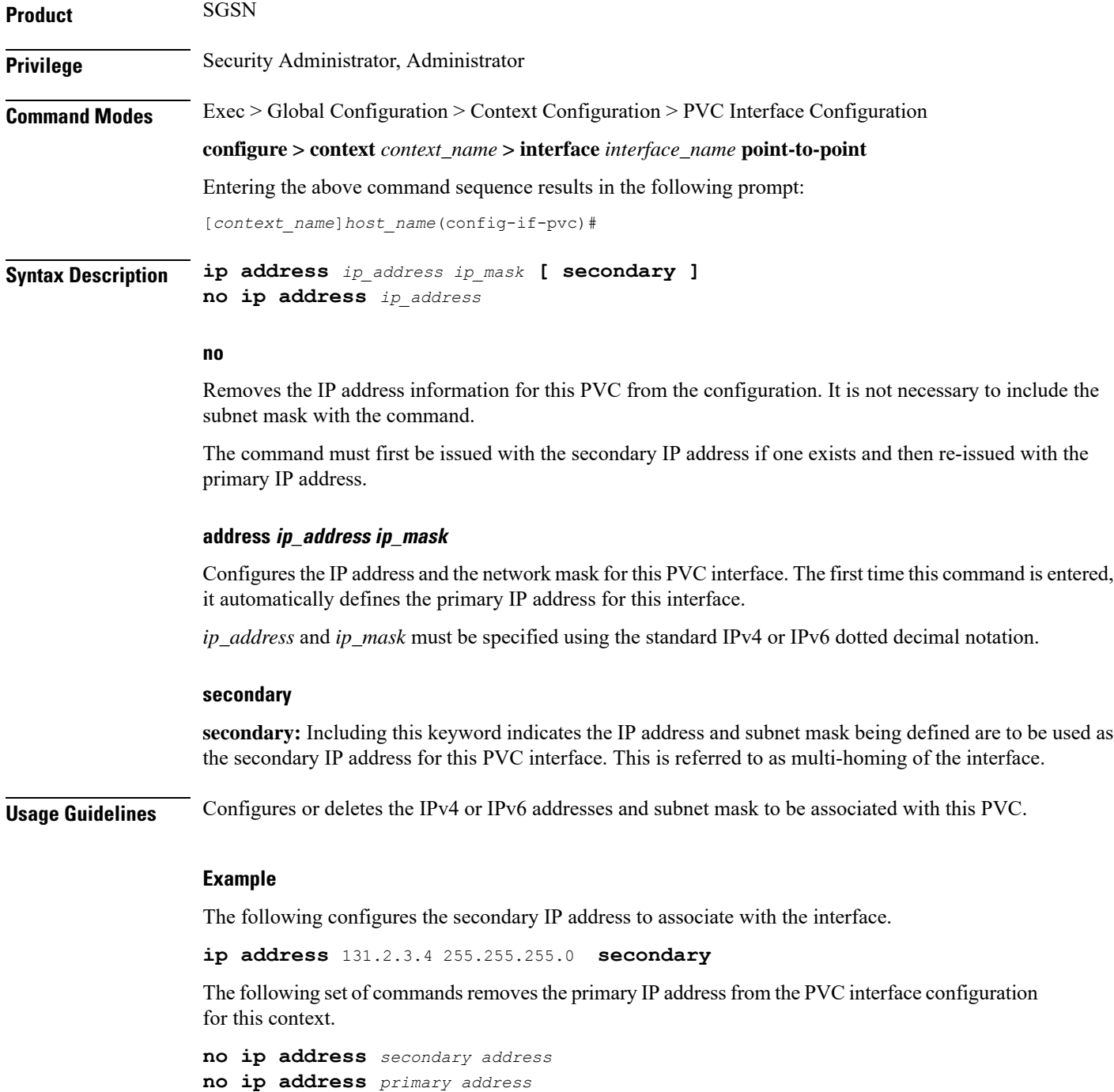

#### <span id="page-4-0"></span>**ip mtu**

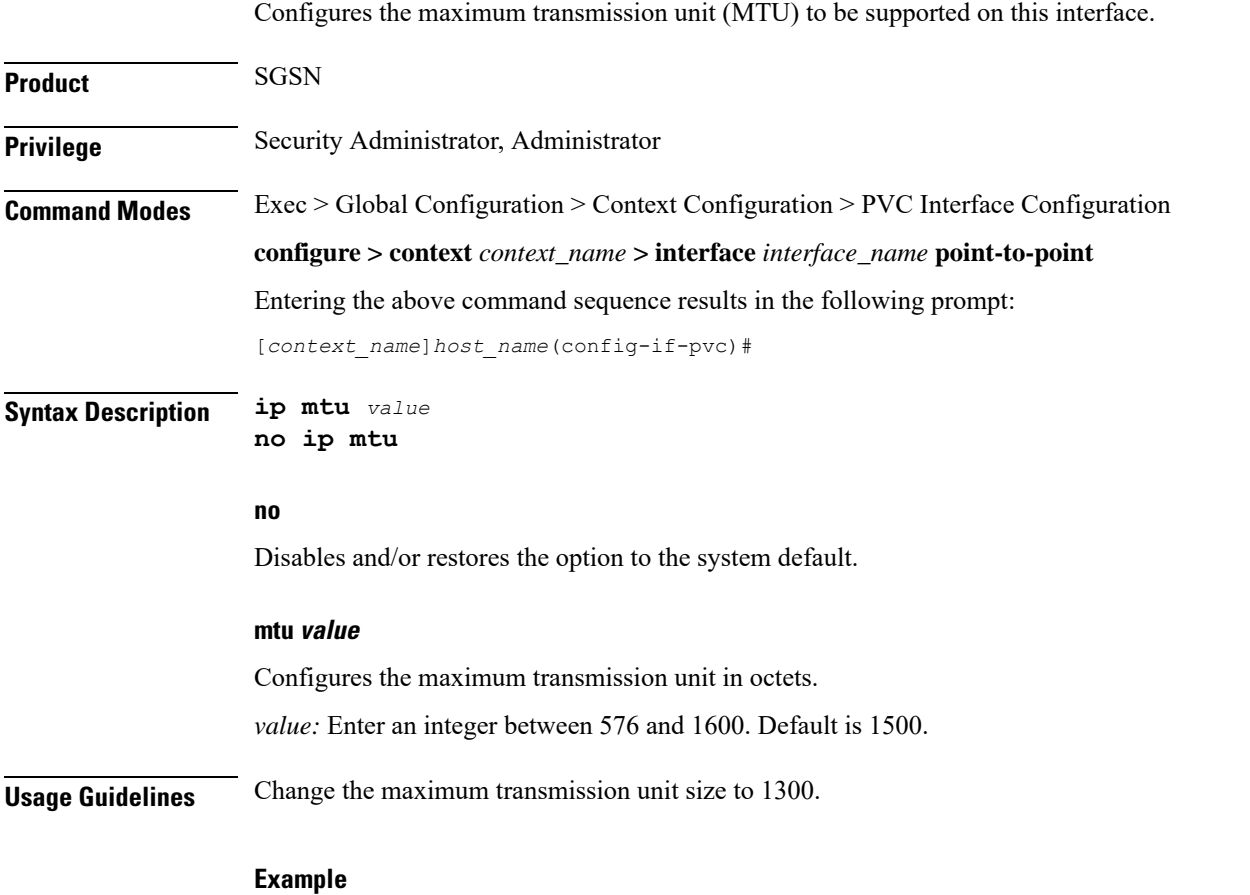

**ip mtu** *1300*

### <span id="page-4-1"></span>**ip ospf authentication-key**

This command configures the password or key to be used for OSPF (Open Shortest Path First) authentication with neighboring routers.

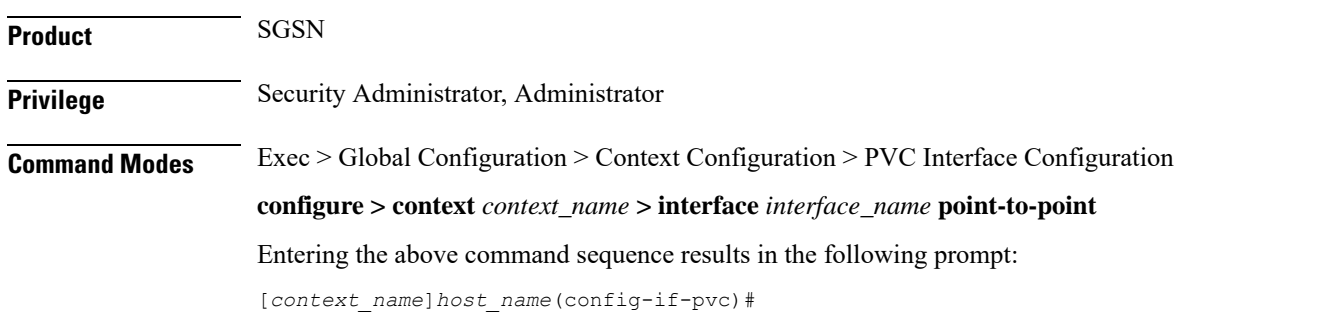

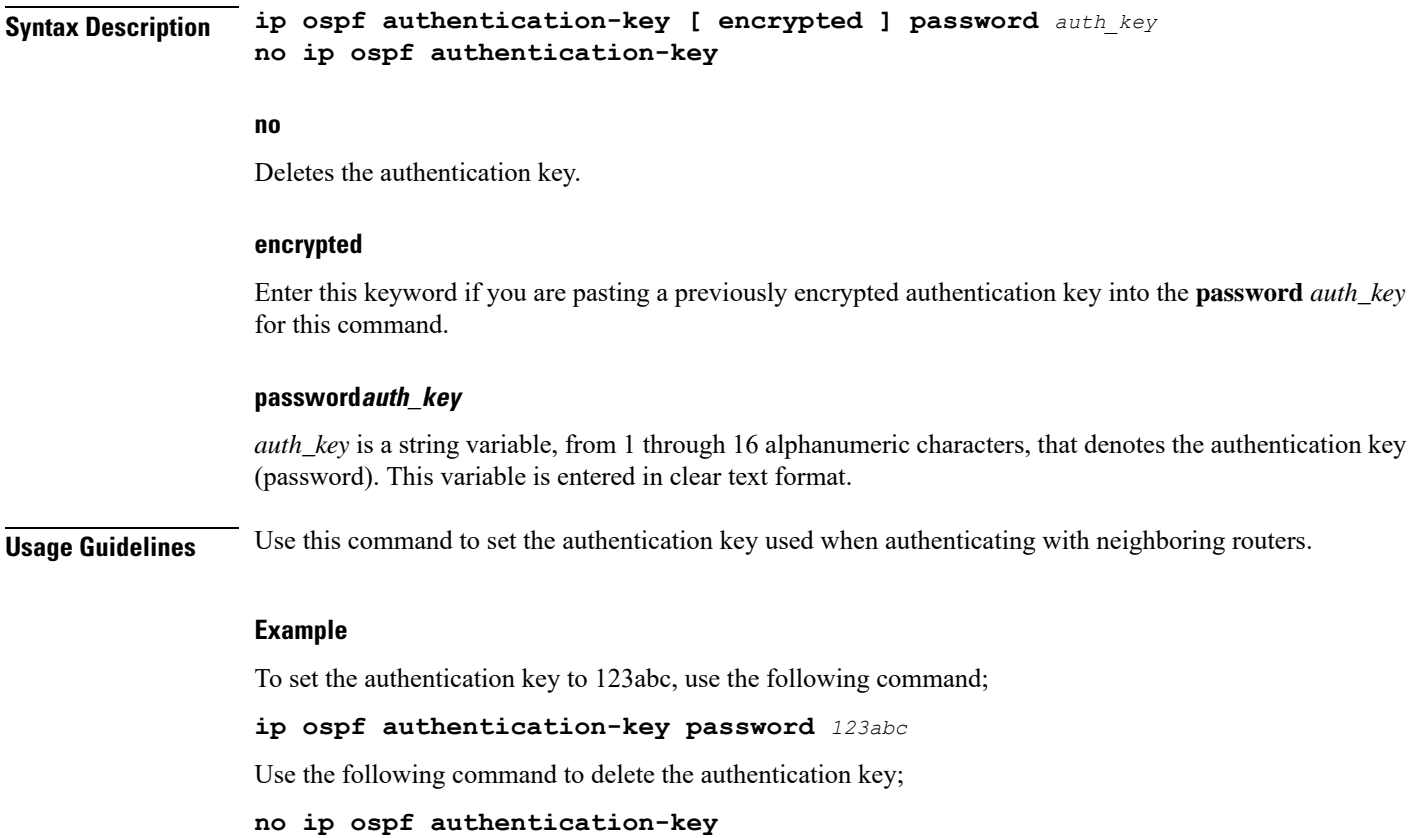

# <span id="page-5-0"></span>**ip ospf authentication-type**

This command configures the OSPF authentication method to be used with OSPF neighbors over the logical interface.

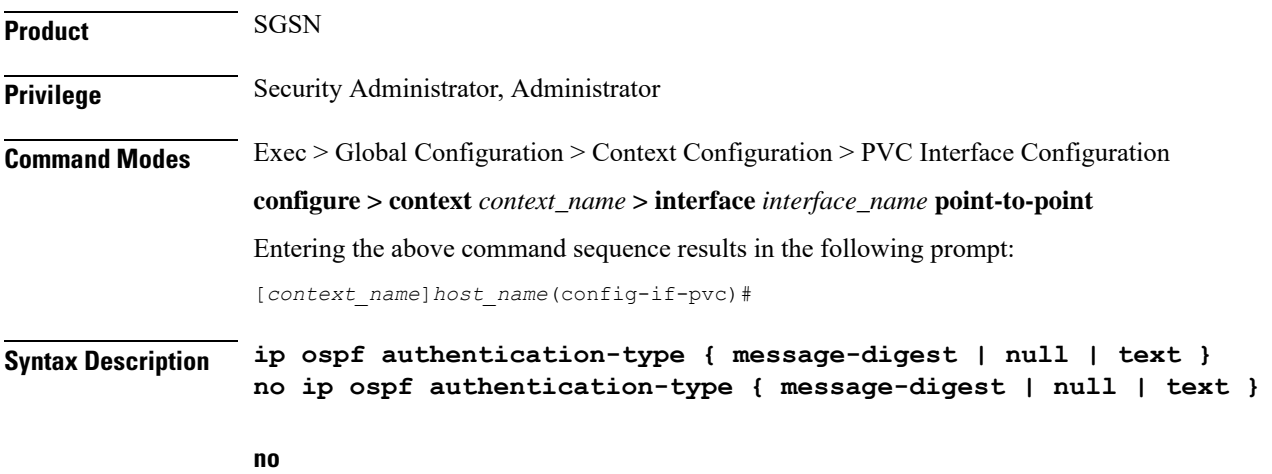

Disable this function.

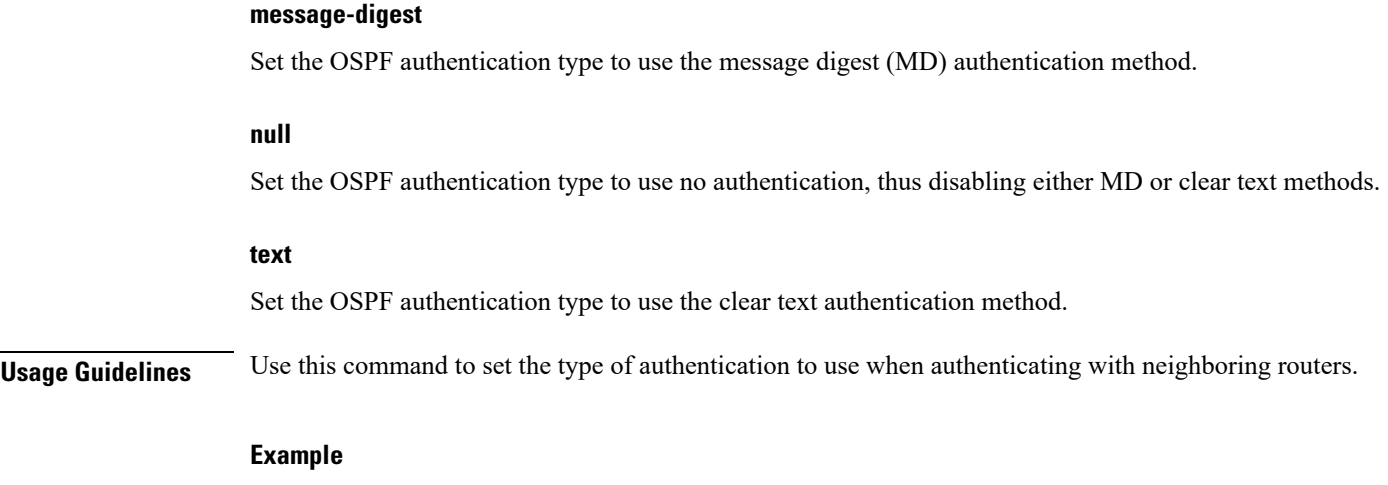

To set the authentication type to use clear text, enter the following command;

**ip ospf authentication-type text**

### <span id="page-6-0"></span>**ip ospf cost**

This command configures the cost associated with sending a packet over this logical interface.

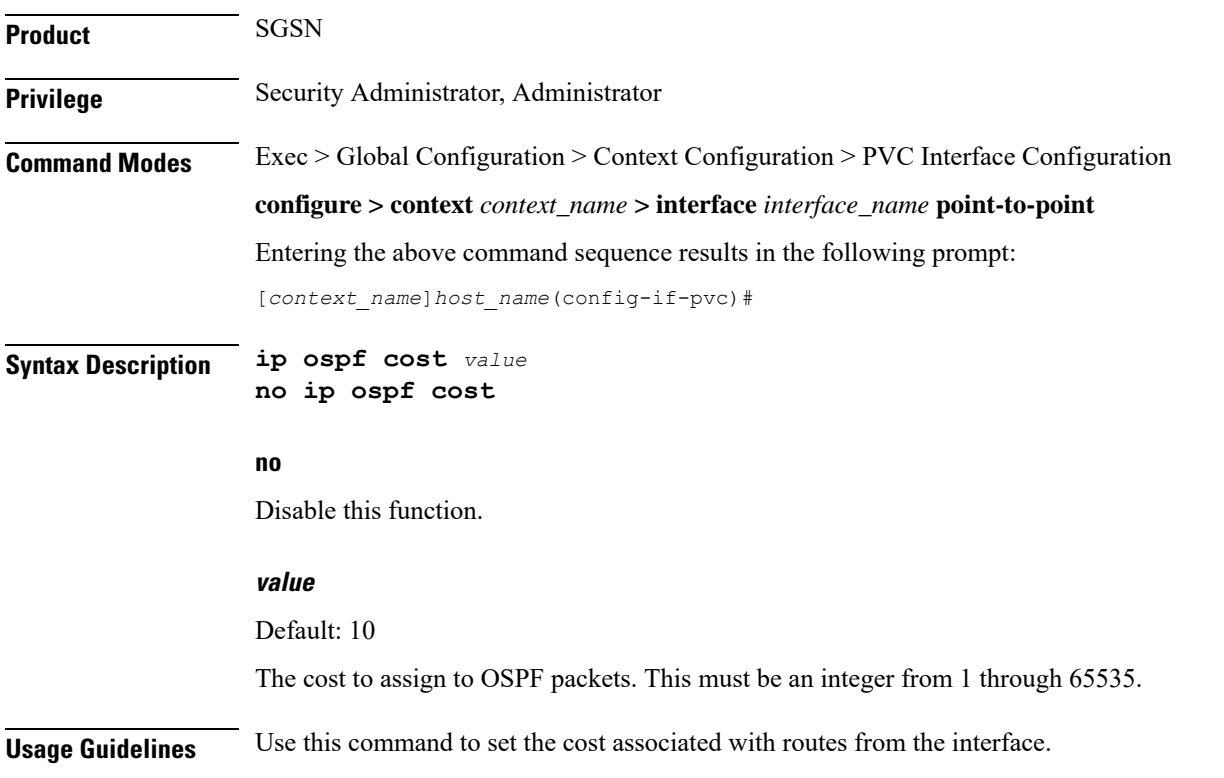

#### **Example**

Use the following command to set the cost to 20;

**ip ospf cost** *20*

Use the following command to disable the cost setting;

**no ip ospf cost**

### <span id="page-7-0"></span>**ip ospf dead-interval**

This command configures the dead-interval and the delay time in seconds, for OSPF communications.

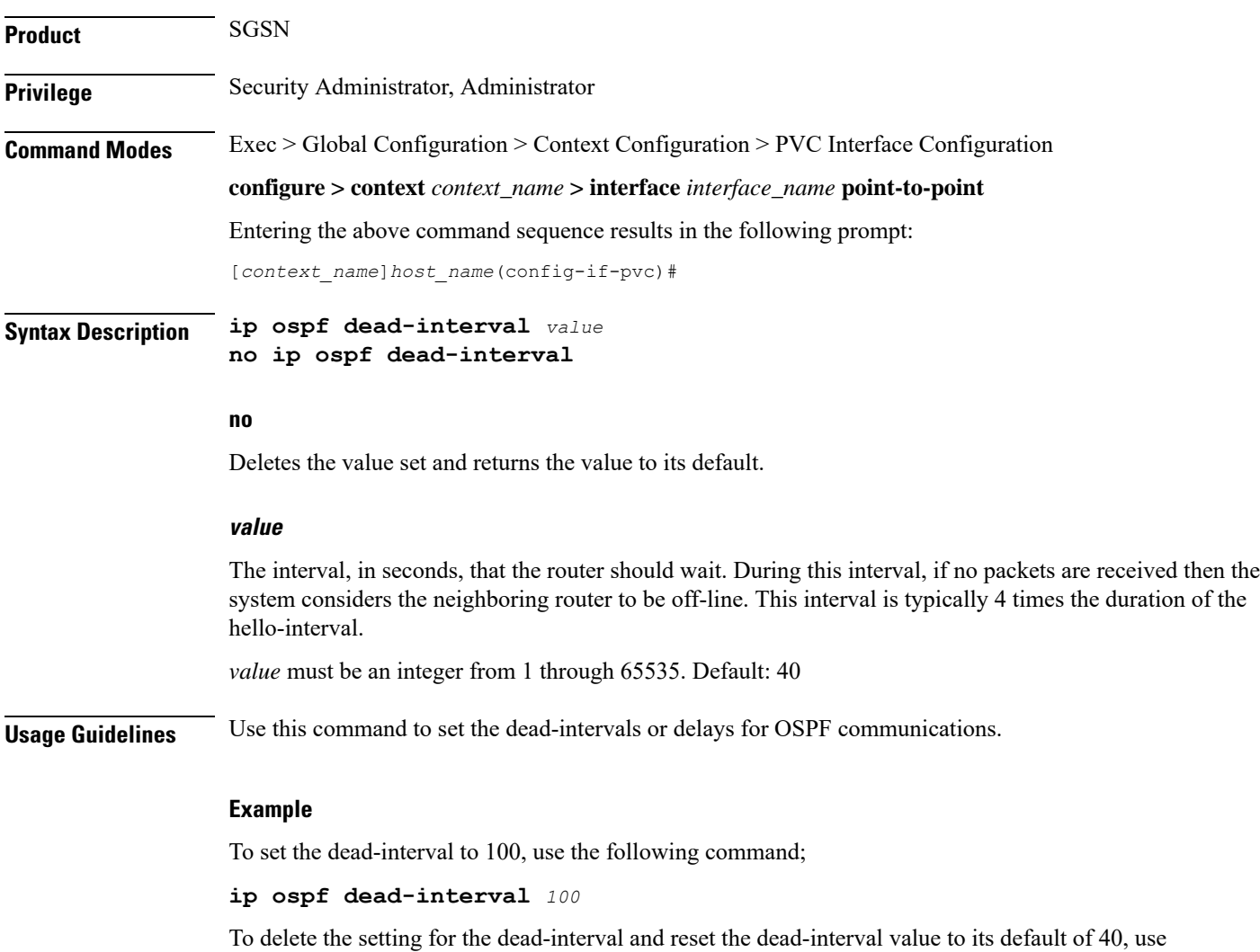

**no ip ospf dead-interval**

the following command'

### <span id="page-8-0"></span>**ip ospf hello-interval**

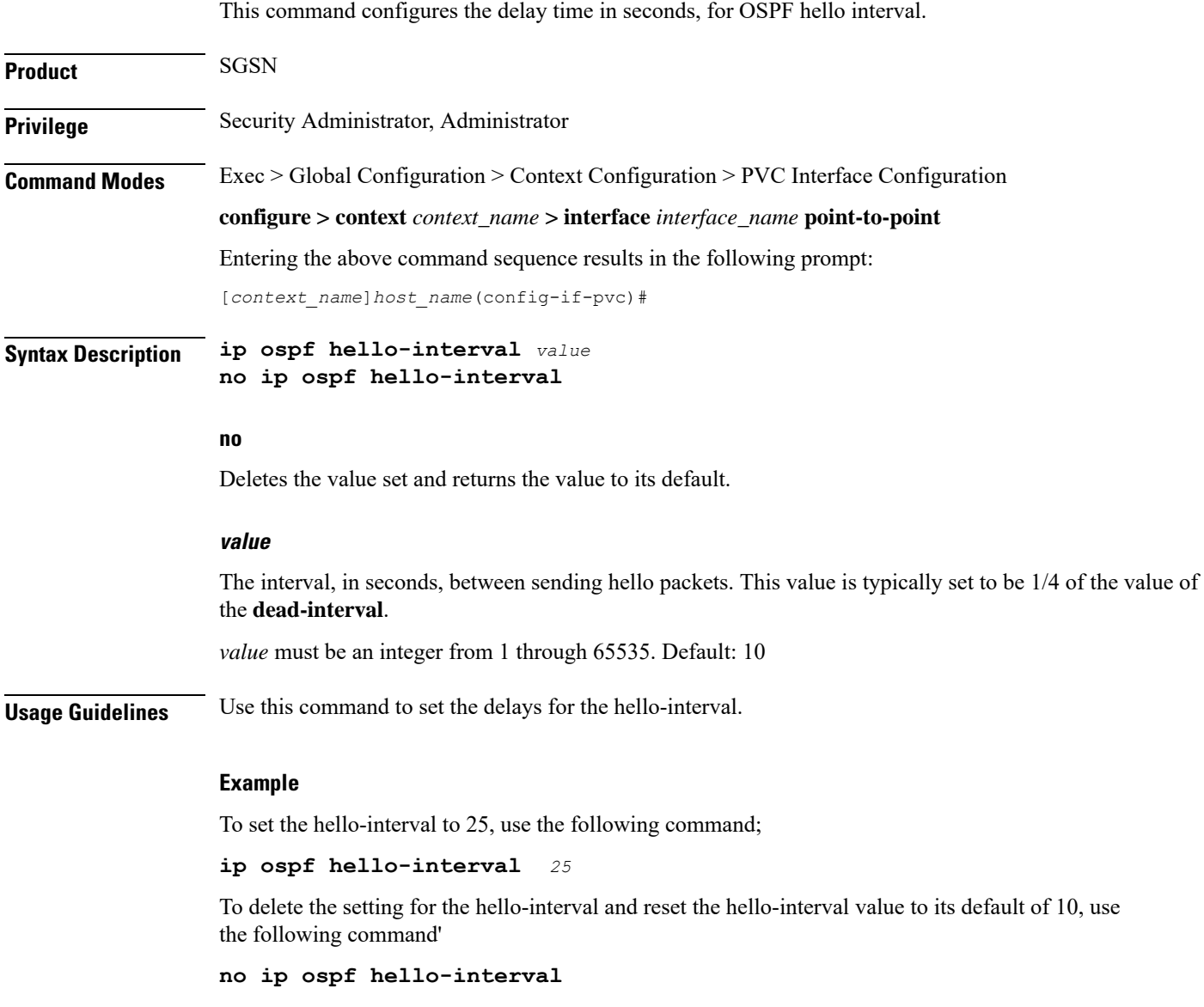

# <span id="page-8-1"></span>**ip ospf message-digest-key**

This command enables the use of MD5-based OSPF authentication.

**Product** SGSN

**Privilege** Security Administrator, Administrator

I

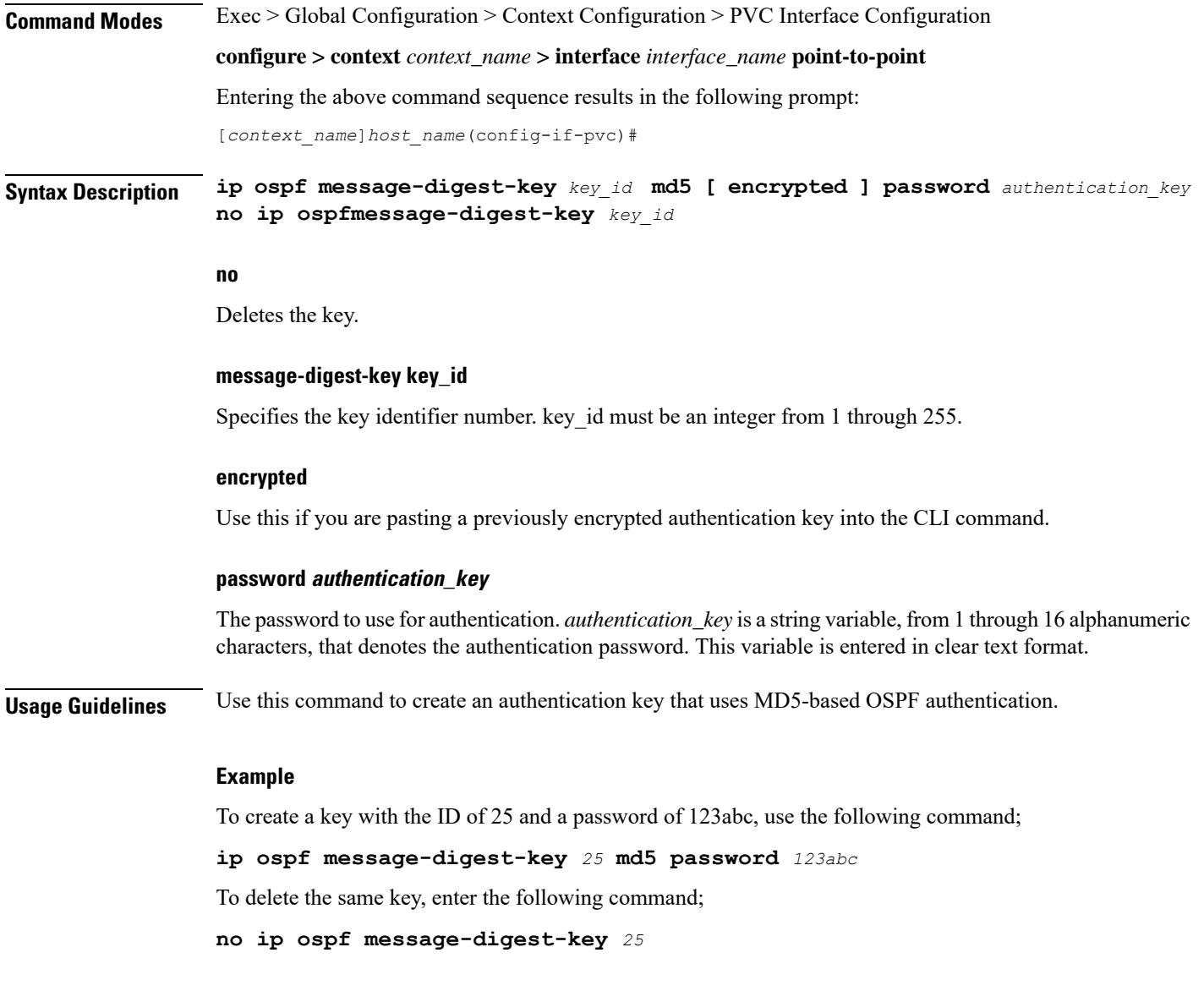

# <span id="page-9-0"></span>**ip ospf network**

Configures the OSPF network type.

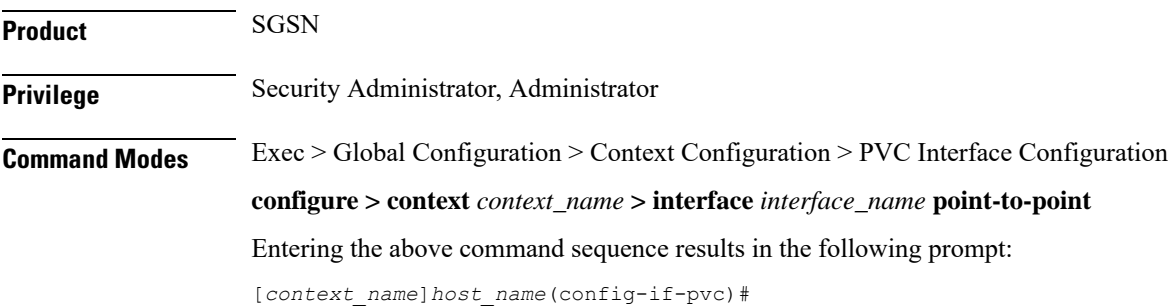

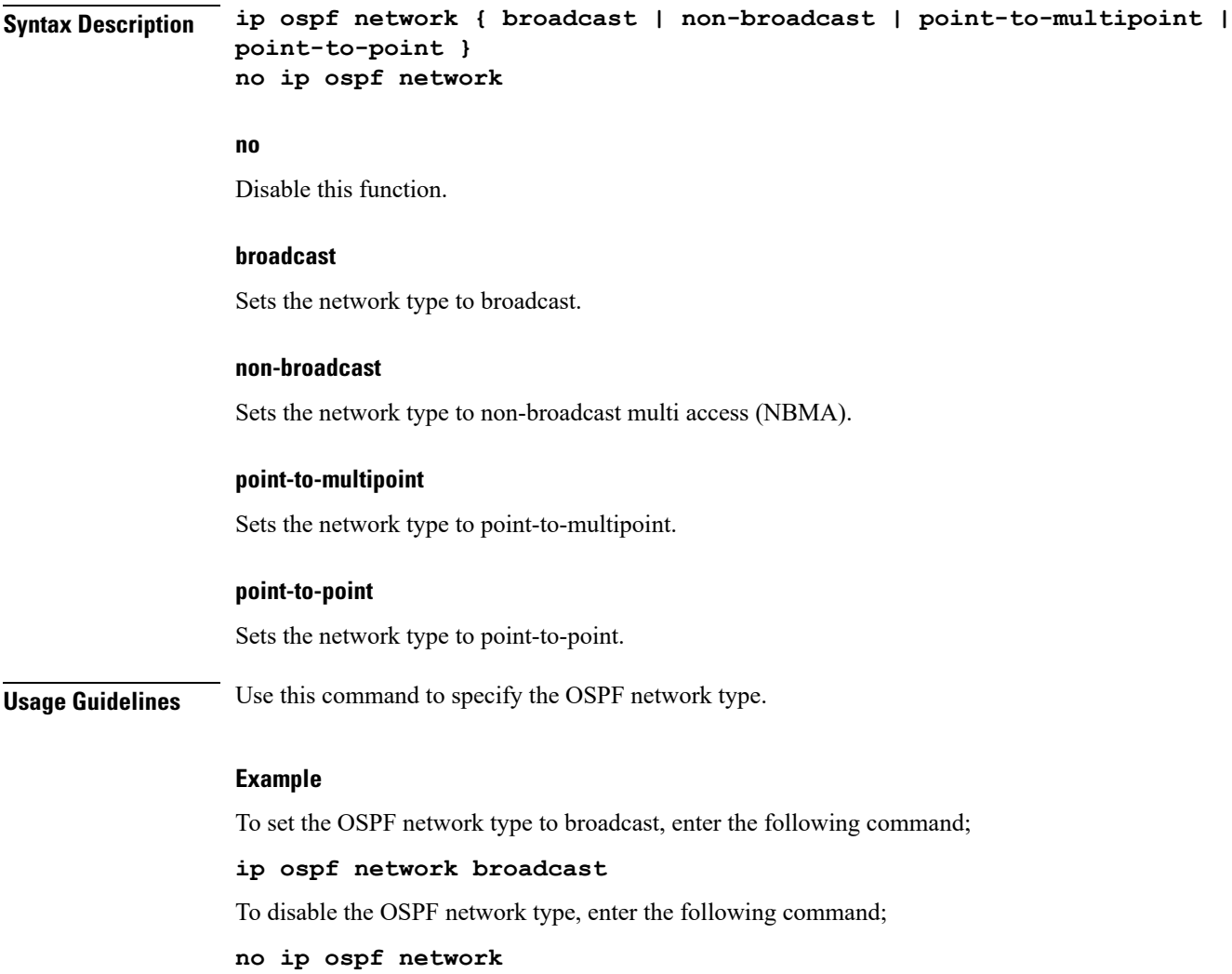

# <span id="page-10-0"></span>**ip ospf priority**

I

This command designates the OSPF router priority.

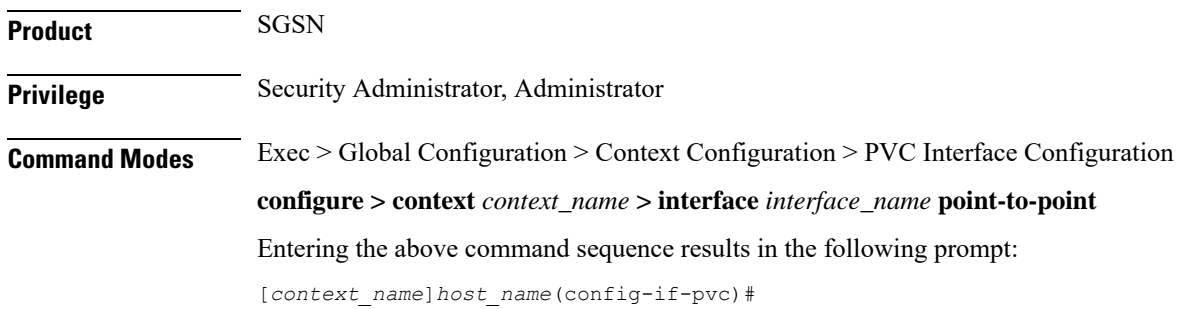

I

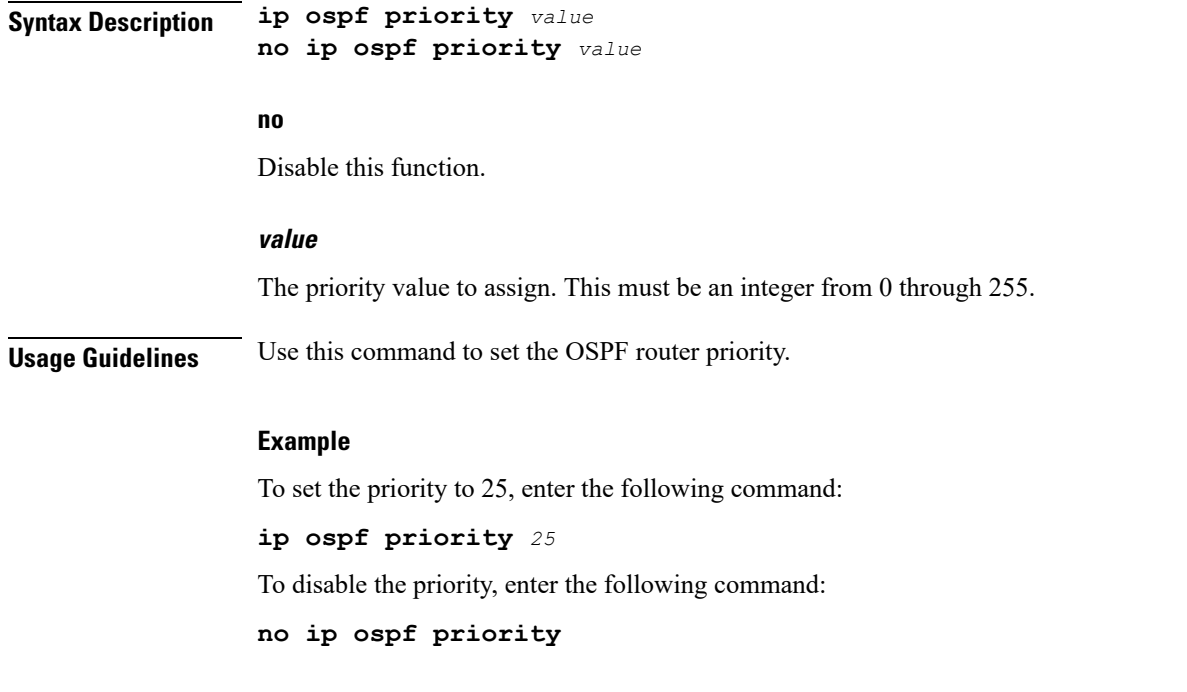

# <span id="page-11-0"></span>**ip ospf retransmit-interval**

This command configures the retransmit-interval and the delay time in seconds, for OSPF communications.

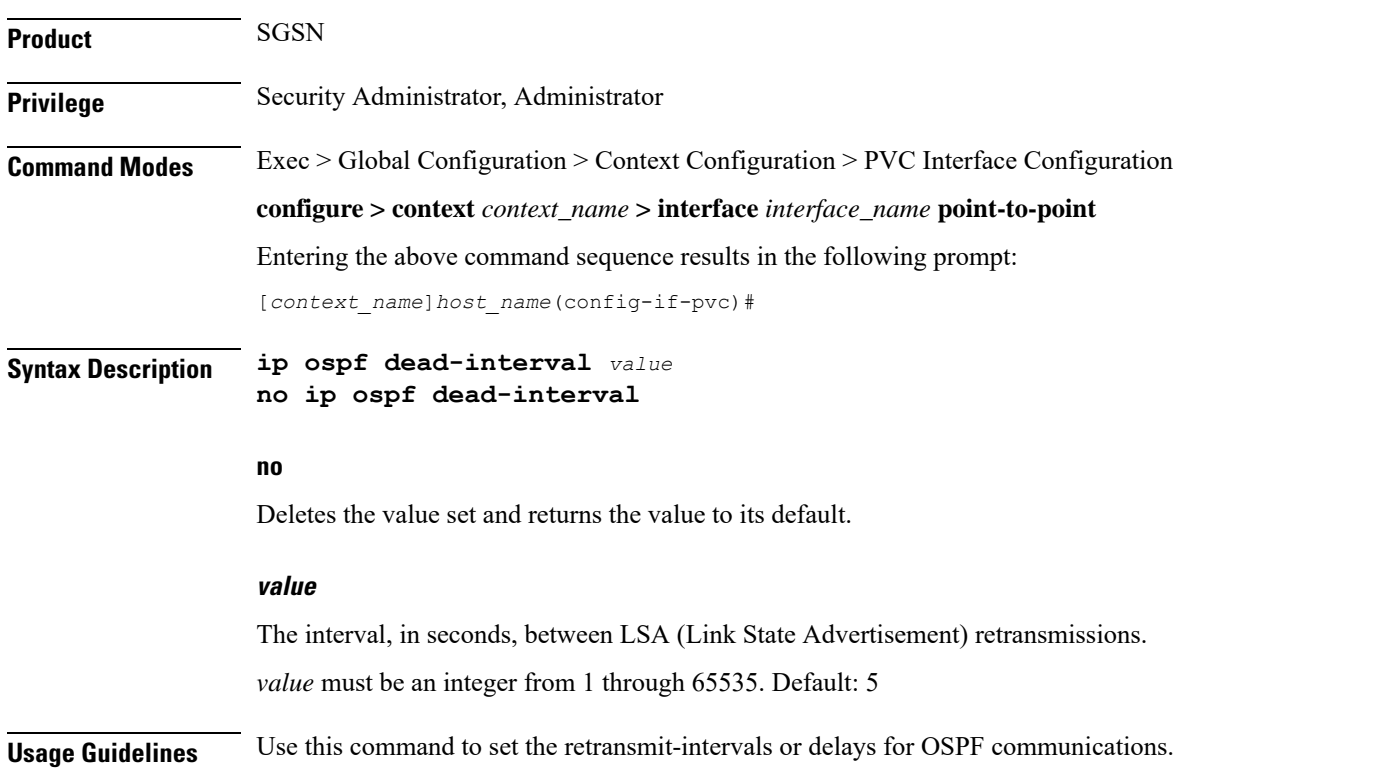

#### **Example**

To set the dead-interval to 25, use the following command;

```
ip ospf retransmit-interval 25
```
# <span id="page-12-0"></span>**ip ospf transmit-delay**

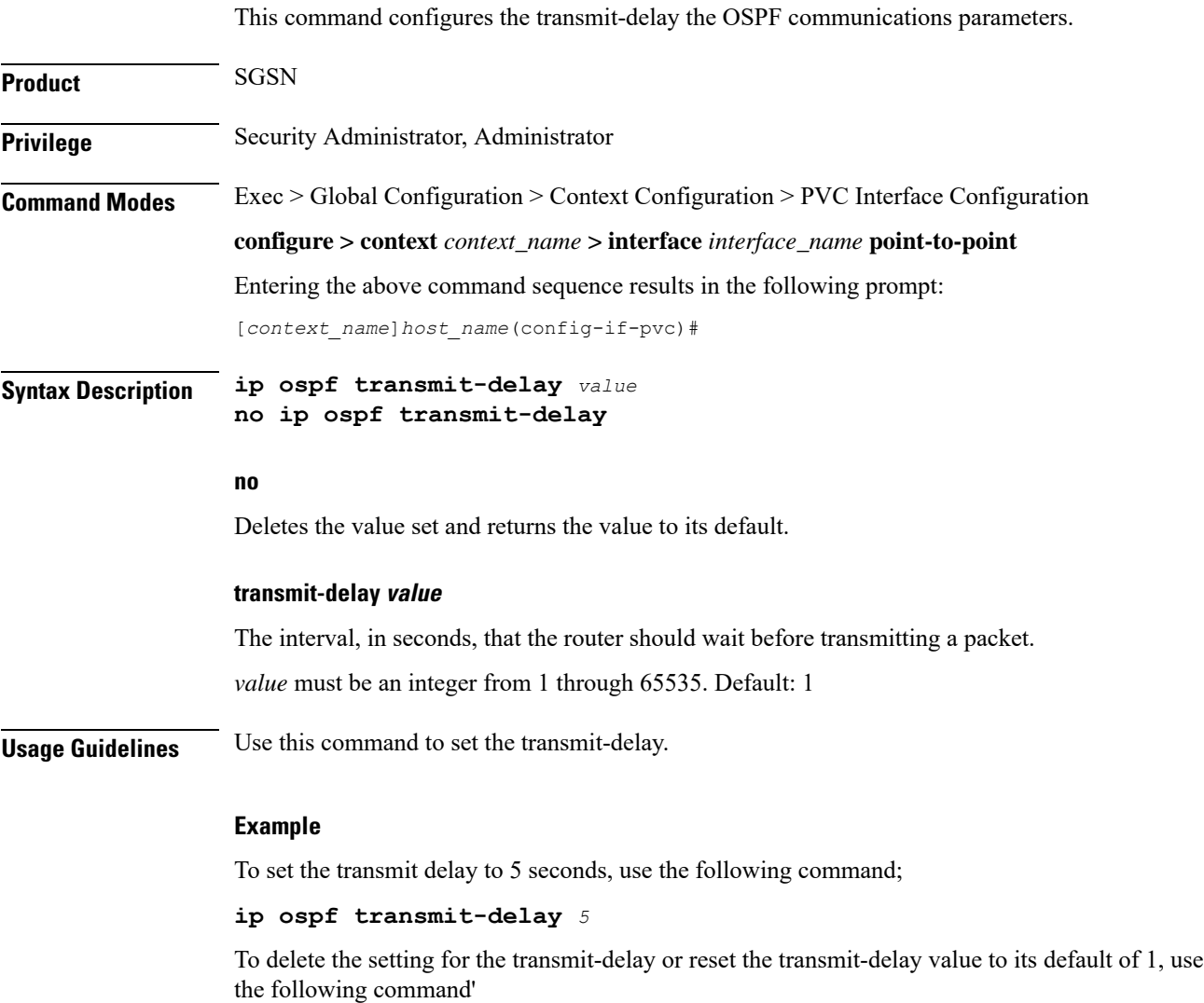

**no ip ospf transmit-delay**

 $\mathbf I$ 

ı